# vG-BLcabinet 1

Instrukcja

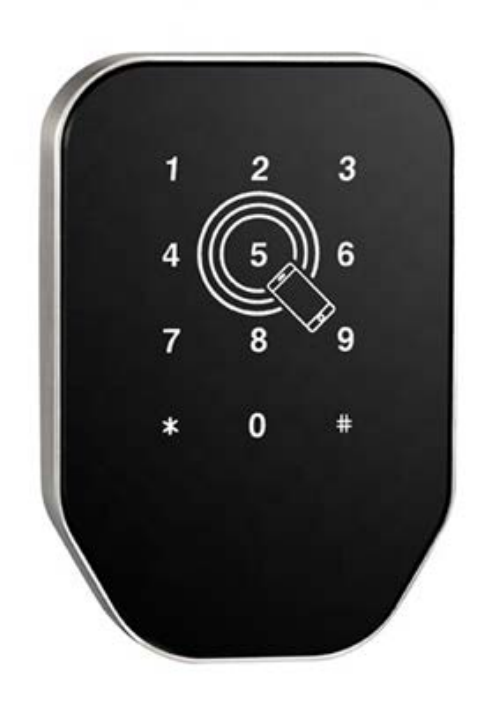

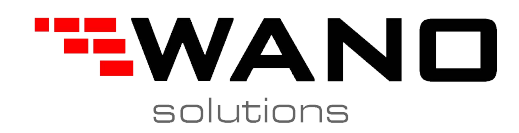

## Zawartość pudełka

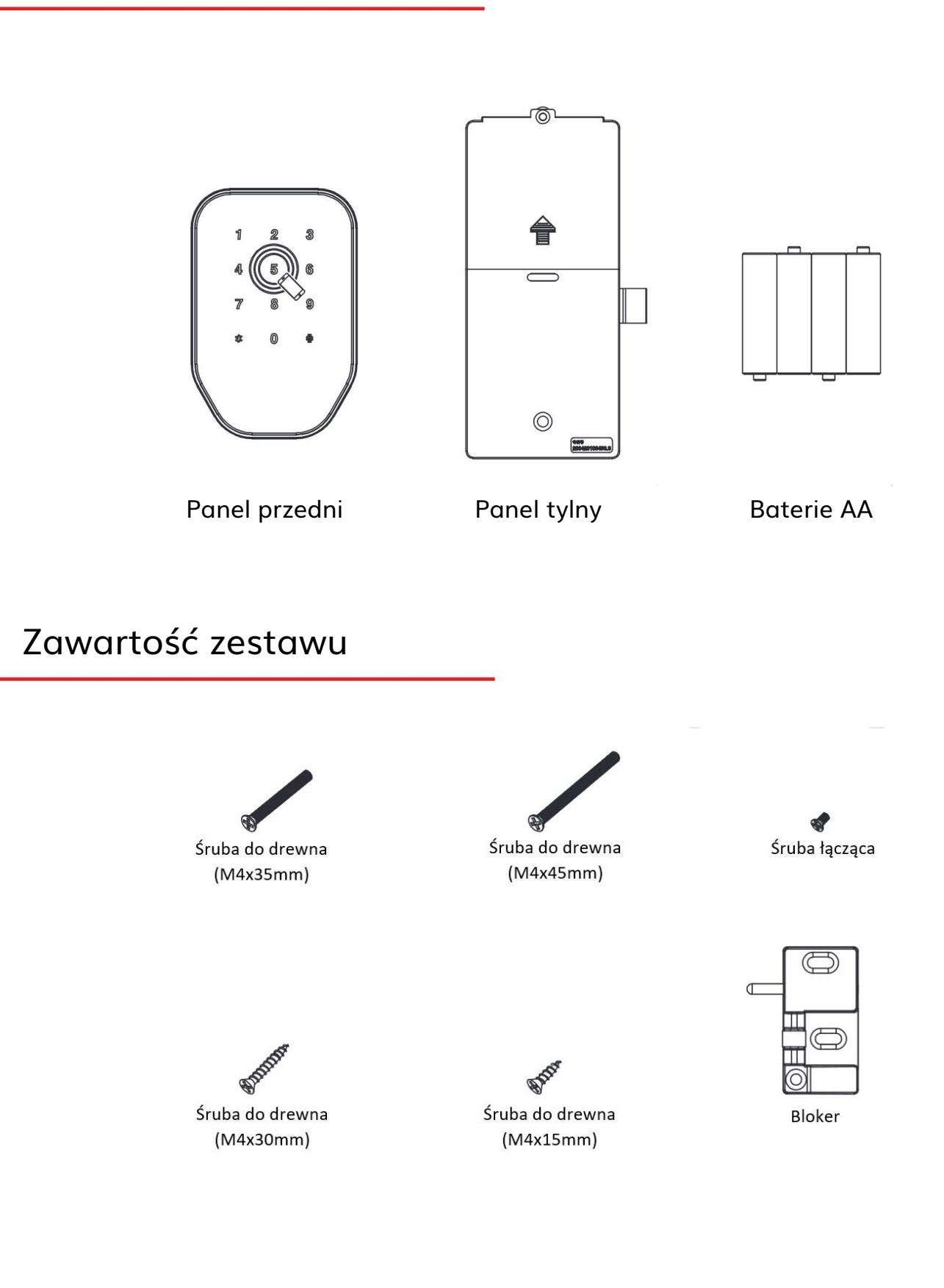

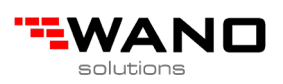

### Schemat montażu

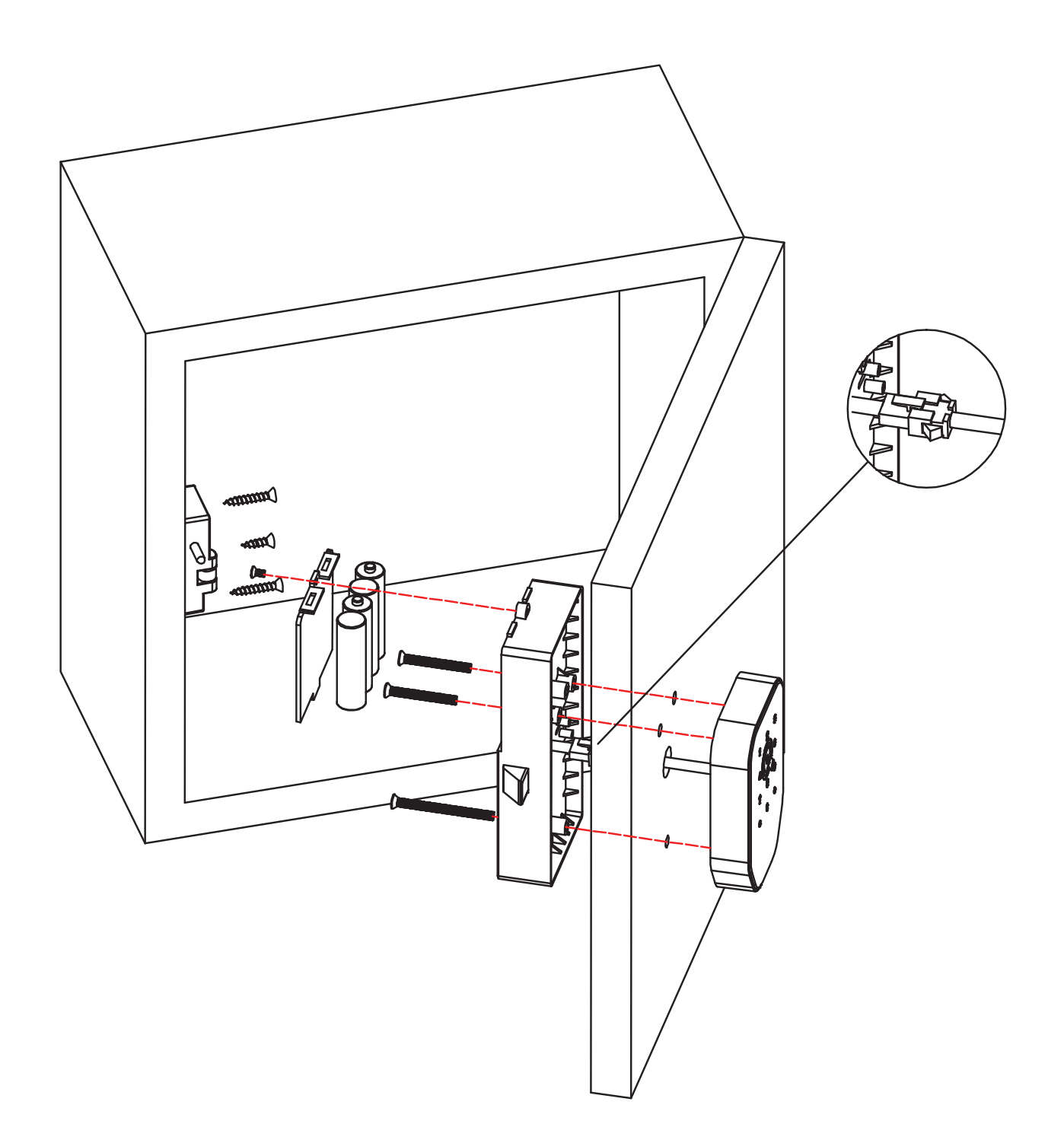

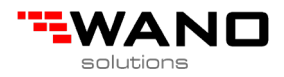

#### **1 Dodaj / edytuj kod administratora**

Ostrzeżenie: domyślny kod administratora to 123456 i można go użyć tylko do dodania nowego kodu administratora.

- 1.1 Wpisz [\* 12 #]
- 1.2 Komunikat głosowy "Wprowadź oryginalny kod"
- 1.3 Wpisz [oryginalny kod dostępu #]
- 1.4 Jeśli oryginalny kod to
	- 1.4.1 Komunikat głosowy "Wprowadź nowy kod"
	- 1.4.2 Wprowadź [nowy kod]
	- 1.4.3 Komunikat głosowy "Wprowadź ponownie"
	- 1.4.4 Wprowadź [nowy kod]
	- 1.4.5 Komunikat głosowy "Operacja pomyślna" lub "Operacja nie
	- powiodła się", jeśli kody nie są zgodne.
- 1.5 Jeśli oryginalny kod jest nieprawidłowy
	- 1.5.1 Komunikat głosowy "Nieprawidłowy kod"

#### **2 Dodaj kod użytkownika**

- 2.1 Wpisz [\* 85 #]
- 2.2 Polecenie głosowe "Wprowadź kod administratora"
- 2.3 Wpisz [Kod administratora #]
	- 2.3.1 Jeśli kod administratora jest poprawny
		- 2.3.1.1 Komunikat głosowy "Wprowadź nowy kod"
		- 2.3.1.2 Wprowadź [nowy kod dostępu]
		- 2.3.1.3 Komunikat głosowy "Wpisz ponownie"
		- 2.3.1.4 Wprowadź [nowy kod #]
		- 2.3.1.5 Komunikat głosowy "Operacja pomyślna" lub "Operacja nie
		- powiodła się", jeśli kody nie są zgodne.
		- 2.3.2 Jeśli kod administratora jest nieprawidłowy
			- 2.3.2.1 Komunikat głosowy "Operacja nie powiodła się"

#### **3 Dodaj karty IC**

- 3.1 Wejście [\* 85 #]
- 3.2 Komunikat głosowy "Wprowadź kod administratora"
- 3.3 Wprowadź [Kod administratora #]
	- 3.3.1 Jeśli kod administratora jest poprawny
		- 3.3.1.1 Komunikat głosowy "Przeciągnij kartę"
		- 3.3.1.2 Przeciągnij kartę przez zamek
		- 3.3.1.3 Komunikat głosowy "Operacja pomyślna"
	- 3.3.2 Jeśli kod administratora jest nieprawidłowy
		- 3.3.2.1 Komunikat głosowy "Operacja nie powiodła się"

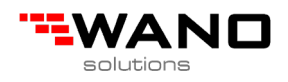

#### **4 Usuń wszystkie karty IC**

- 4.1 Wejście [\* 69 #]
- 4.2 Komunikat głosowy "Wprowadź hasło administratora"
- 4.3 Wprowadź [hasło administratora #]
	- 4.3.1 Czy hasło administratora jest poprawne
		- 4.3.1.1 Komunikat głosowy "Operacja zakończona powodzeniem"
	- 4.3.2 Jeśli hasło administratora jest nieprawidłowe
		- 4.3.2.1 Komunikat głosowy "Operacja nie powiodła się".

#### **5 Usuń wszystkie hasła użytkowników**

Ostrzeżenie: ten proces usunie wszystkie hasła użytkowników, w tym te wygenerowane przez aplikację, ale nie kod dostępu administratora

5.1 Wejście [\* 71 #]

- 5.2 Komunikat głosowy "Wprowadź hasło administratora"
- 5.3 Wprowadź [Hasło administratora #]
	- 5.3.1 Czy hasło administratora jest poprawne
		- 5.3.1.1 Komunikat głosowy "Operacja zakończona powodzeniem"
	- 5.3.2 Jeśli hasło administratora jest nieprawidłowe
		- 5.3.2.1 Komunikat głosowy "Operacja nieudana"

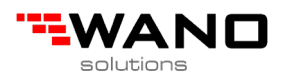

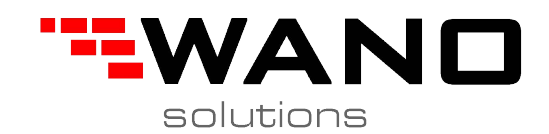

*ul.Jana III Sobieskiego 80B 62-030 Luboń, Polska tel. 61 307 22 35*

*email: biuro@wano.pl*

*www.wano.pl*

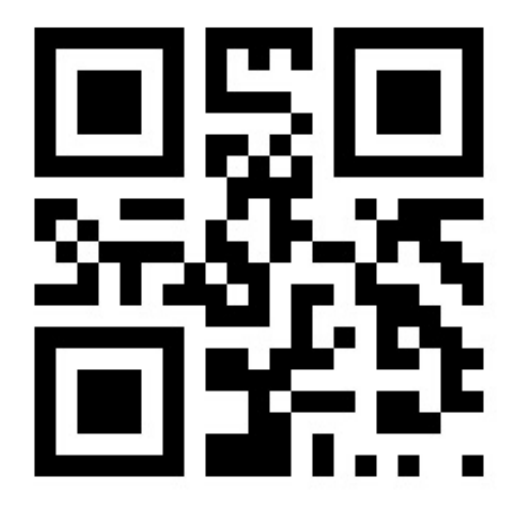